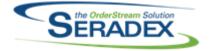

| DataTransfer.exe    | Ver 6.4.22 - May 30, 2013<br>I1007232 - Modified the process by which the database is updated. If an<br>unexpected error occurs while manipulating live data, all changes that were<br>made will be reverted.                                                                                                    |
|---------------------|----------------------------------------------------------------------------------------------------|
|                     | Ver 6.4.23 - May 31, 2013<br>I1305227 - Corrected issue running data transfer when not enough sql<br>permissions exist<br>I1305228 - Corrected issue running data transfer on multiple databases at the<br>same time                                                                                                    |
| AutoUpdater.exe     | Ver 6.4.13 - May 30, 2013<br>I1303256 - Added Seradex.Win.AccountMergePurge.dll to the list of .Net files<br>to register.                                                                                                    |
| AcctMaintenance.dll | Ver 6.4.56 - May 30, 2013<br>I1304256 - New validation has been added to the Customer Ship To spreads<br>to enforce ShipToCode uniqueness when saving.<br>I1305020 - Customer Maintenance and Vendor Maintenance will no longer<br>display an error when accessing the rename function without first selecting a<br>customer or vendor.                                                                                                    |
| ActiveM20.dll       | Ver 6.4.71 - May 09, 2013<br>I1304124 - New validation have been added to the "GL Accounts" tab on<br>"Category Maintenance" form to display a warning message if an incorrect GL<br>account number for any of the fields on the "GL Accounts" tab.<br>The "Category Maintenance" form now has the ability to be resize.<br>I1305019 - The "Transaction Override" form will now allow approved delivery<br>schedule documents to be unapproved and also the ability to change the<br>delivery schedule documents numbers<br>I1305061 - The Inventory Transfer Allocation form will not longer generate an<br>error when a New Bin has been specified. |
|                     | Ver 6.4.72 - May 30, 2013<br>I1305080 - Inventory Allocation for Inventory Transfer on Demand now<br>correctly updates the Inventory record so it can be released if the selected<br>items are not processed.<br>I1305115 - Corrected issue where unapproving zero dollar AR invoices did<br>not reset the paid flag to false.                                                                                                    |

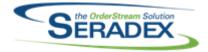

| AutoConfig.dll    | <ul> <li>Ver 6.4.58 - May 30, 2013</li> <li>I1303091 - Reconfigure and Config Search &amp; Replace can now process changes via the AutoProcessor.</li> <li>I1304229 - From now on the '&gt;&gt;' button in the 'Configured Items Search and Replace Tool' form will be enabled when the replace option configurator combo box properties is ticked to allow special values and the replace with value is not blank.</li> <li>I1305062 - AutoConfig has been updated to fill into the Excel file the additional information that config fills in for which config was recently enhanced to add.</li> <li>I1305084 - Now fills both the current header and line tax groups into the input sheet.</li> <li>I1305167 - The config batch error display form now shows the correct icon. An unused menu option has been removed.</li> </ul>                                                                                                    |
|-------------------|----------------------------------------------------------------------------------------------------|
| ClientReports.dll | Ver 6.4.33 - May 30, 2013<br>I1304180 - For custom cheque reports disable the ability for any user to<br>specify number of copies<br>I1305058 - Report images can now be stretched to take up available report<br>space while maintaining their height to width ratio.                                                                                                    |
| Commissions.dll   | Ver 6.4.15 - May 30, 2013<br>I1305055 - The "Commission Type" form and option have been disable /<br>hidden since it's currently not be used.<br>I1305056 - From now on the Commission Rules and Commission Groups<br>forms' combo boxes fields will change into text boxes fields if the form is in<br>add mode.                                                                                                    |
| Config.dll        | <ul> <li>Ver 6.4.96 - May 30, 2013</li> <li>I1303181 - The Product Line Property Query Controlled Filters now support boolean (checkbox type) properties as controlling filter properties.</li> <li>I1304226 - From now on the configurator image tab will load the correct image when the image path is been created by a formula on the excel config sheet.</li> <li>The tab image will now scale down correctly.</li> <li>The header image will now scale down correctly.</li> <li>I1305032 - The Configurator mastering item options: "Update Existing Item" and "Update Only the Item Spec for Mastered Item" will be disabled if the existing mastered item being modified and the product line item have different stock uoms.</li> <li>I1305084 - Now fills both the current header and line tax groups into the input sheet.</li> <li>I1305143 - The process of loading an existing configuration with properties using the query controlled filter functionality has been modified to improve performance.</li> </ul> |
| CreditNote.dll    | Ver 6.4.60 - May 30, 2013<br>I1304185 - The "Description" and the "Config Description" columns on the<br>"Credit Note" form will now have the ability to be editable without the need to<br>save first.                                                                                                    |

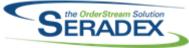

| Seradex | OrderStream · | - Technical | Release | Notes | Mav | 2013 |
|---------|---------------|-------------|---------|-------|-----|------|
|         |               |             |         |       |     |      |

| CRM.dll                    | <ul> <li>Ver 6.4.68 - May 30, 2013</li> <li>I1303256 - The Account Merge Purge utility can be opened from the Tools menu of CRM.</li> <li>I1304201 - Error handling for both the Retrieve Contact Email and Export Contacts to Outlook funcationality has been updated to give a detailed description of the item (Contact or Email) that the error occurred on along with a description of the error.</li> <li>I1304227 - CRM has been updated to launch search forms instead of history forms when search is available. Campaign and lead searches have been added to CRM for systems with search activated.</li> <li>I1304256 - New validation has been added to the Customer Ship To spreads to enforce ShipToCode uniqueness when saving.</li> <li>I1304262 - The Lead Management form resize ability has been reactivated.</li> <li>I1305040 - From now on the leading score grid will be sorted base on the "Scoring Factor" column.</li> <li>I1305042 - CRM will now use the "Account" name to populate a default ship to name in the "Ship to Name" field when saving a new Customer / Prospect / Suspect.</li> <li>I1305148 - The Customer Freight Vendor Details form will no longer cause an error when selecting a Ship To or Vendor on the details grid.</li> <li>I1305152 - The convert prospects to customers interface will no longer generate an error when trying to transfer the associated user defined information.</li> </ul> |
|----------------------------|----------------------------------------------------------------------------------------------------|
| DayEndProc.dll             | Ver 6.4.96 - May 30, 2013<br>I1303273 - The AP import batch has been modified for MYOB clients to<br>handle the scenario of importing different PO invoices for the same PO<br>avoiding the MYOB import validation to complain about duplicate POs.                                                                                                    |
| DC2001.dll                 | Ver 6.4.29 - Mar 19, 2013<br>I1302015 - From now on the "Total Cost" field on the main Data Collection<br>form will no longer disappear when selecting a work order.<br>Ver 6.4.30 - May 30, 2013<br>I1303220 - The "Job Cost Category" will no longer be cleared when you open<br>and close the "Op/Cells" field without changing the selected value.                                                                                                    |
| Seradex.CommonServices.dll | Ver 6.4.16 - May 30, 2013<br>I1303256 - Added a function to convert ContactTypeID into a string.                                                                                                    |

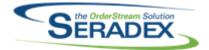

| Seradex.Financials.FinancialsSystem.dll | <ul> <li>Ver 6.4.42 - May 30, 2013</li> <li>I1304128 - If a user enters a negative for a Debit or Credit the system will change the entry to the proper column as a positive value.</li> <li>I1305108 - Corrected issue whereby if one opens and closes the receive payment form within the Bank deposit screen for the same deposit an error will be produced after about the 40th instance.</li> <li>I1305112 - Corrected issue with the revaluation batch</li> <li>I1305142 - If one creates a bank deposit detail and assigns it to a customer and saves to create the payment, then decides to set it to an employee/vendor the system does not remove the customer payment</li> <li>I1305170 - Corrected issue with the deposit form whereby if one opened an prior created deposit that was not posted and tried to add new customer deposits on top of it the bank account would not always populate on the new detail line.</li> </ul> |
|-----------------------------------------|----------------------------------------------------------------------------------------------------|
| Seradex.OrderEntry.DeliverySchedule.dll | Ver 6.4.6 - May 30, 2013<br>I1305015 - The approved column on the document no drop down will now<br>show "True" or "False" rather than a "1" or blank.<br>I1305018 - The Delivery Schedule form will no longer display an error when<br>deleting an unapproved delivery schedule document.                                                                                                    |
| Seradex.OrderEntry.dll                  | Ver 6.4.8 - May 30, 2013<br>I1305015 - The approved column on the document no drop down will now<br>show "True" or "False" rather than a "1" or blank.<br>I1305018 - The Delivery Schedule form will no longer display an error when<br>deleting an unapproved delivery schedule document.                                                                                                    |
| Seradex.Production.WorkFlowSystem.dll   | Ver 6.4.5 - May 30, 2013<br>I1305026 - Work flow information can now be setup for job costing.                                                                                                    |
| Seradex.Search.dll                      | Ver 6.4.33 - May 30, 2013<br>I1305048 - Search now supports launching single search windows, with<br>predetermined criteria.                                                                                                    |
| Seradex.Win.AccountMergePurge.dll       | Ver 6.4.0 - May 30, 2013<br>I1303256 - All exisiting accounts in the ActiveM database can now be<br>compared to each other to determine if there are any duplicates. If there are<br>Suspects and Prospects with duplicates, they can be merged into other<br>Suspects, Prospects, and Customers that are deemed potential duplicates. If<br>an account is Merged and Purged(decided by the user), all related<br>information(if possible) will be assigned to the matched account and the<br>account that is being Merged and Purged will be deleted.<br>I1305200 - The comparison form can now be used to set customers and<br>prospects to inactive.                                                                                                    |

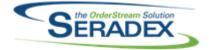

| Seradex.Win.CRMCampaigns.dll         | Ver 6.4.8 - May 30, 2013<br>I1304228 - The Hide/Show toggle button on the form will now reset to "Hide<br>Excluded" when all the accounts are loaded onto the form by pressing the<br>green refresh button.                                                                                                    |
|--------------------------------------|----------------------------------------------------------------------------------------------------|
| Seradex.Win.DeliverySchedule.dll     | Ver 6.4.7 - May 30, 2013<br>I1305018 - The Delivery Schedule form will no longer display an error when<br>deleting an unapproved delivery schedule document.                                                                                                    |
| Seradex.Win.Financials.dll           | <ul> <li>Ver 6.4.42 - May 30, 2013</li> <li>I1303149 - The refund credit and apply credit screens no longer present the user with a message box upon load but instead the text is within the header of the form. It is the reminder about posting and other important points about the form.</li> <li>I1304225 - Added Invoice Date to the Pay Vendor Invoices/ Payment schedule screens.</li> <li>I1305088 - Corrected intermitent issue with fund transfer if one changes the date in certain scenarios the fiscal period on the resultant Journal entry is not updated.</li> <li>I1305108 - Corrected issue whereby if one opens and closes the receive payment form within the Bank deposit screen for the same deposit an error will be produced after about the 40th instance.</li> <li>I1305142 - If one creates a bank deposit detail and assigns it to a customer and saves to create the payment, then decides to set it to an employee/vendor the system does not remove the customer payment I1305157 - Corrected issue where if an Income Statement GL account has no currency you can not edit that account or make it inactive</li> </ul> |
| Seradex.Win.ProspectImport.dll       | <ul> <li>Ver 6.4.10 - May 30, 2013</li> <li>I1303256 - Added functionality which is needed by the Account Merge and Purge tool.</li> <li>I1305043 - Fixed issues where moving over Cities, States or Countries was not correctly setting the ID on the other account.</li> <li>I1305046 - Lead source, employee count, annual sales, and facility size data can now be imported via Prospect Import.</li> <li>I1305200 - The comparison form can now be used to set customers and prospects to inactive.</li> </ul>                                                                                                    |
| Seradex.Win.RecurringTransaction.dll | Ver 6.4.3 - May 30, 2013<br>I1304236 - Corrected the recurring transation grid wherby ID Fields were<br>being displayed and set the remaining column headers to have better<br>descriptions<br>I1305014 - Hidden the Progress Payment Tab for clients that do not have the<br>progress payment module activated                                                                                                    |

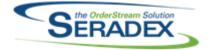

| Seradex.Win.Search.dll  | Ver 6.4.23 - May 30, 2013<br>I1304235 - The search window title now reads 'Search' instead of<br>'SearchParent'<br>I1305045 - Modules will no longer launch from search if search was opened<br>from the requested module.<br>I1305048 - Search now supports launching single search windows, with<br>predetermined criteria.<br>Select all functionality is now supported in the base query field of the search<br>base query form by pressing ctrl + a. |
|-------------------------|----------------------------------------------------------------------------------------------------|
| Estimating.dll          | Ver 6.4.88 - May 30, 2013<br>I1305164 - Estimates will no longer appear to have changes after trying to run<br>custom functionality on blank detail lines.<br>I1305221 - Estimate detail due dates will now calculate correctly when the<br>"Override SO Due Days for Buy Items with Vendor Lead Time" application<br>preference is enabled.                                                                                                    |
| EventAlert.dll          | Ver 6.4.16 - May 30, 2013<br>I1305076 - From now on the sender account password field on the "Event<br>Alert Setup Mail Senders" form will be masked.                                                                                                    |
| History.dll             | Ver 6.4.38 - May 30, 2013<br>I1305082 - Filtering by item number on the Item Lookup will no longer<br>generate errors on the Item Lookup History.                                                                                                    |
| InventoryAdjustment.dll | Ver 6.4.54 - May 30, 2013<br>I1304191 - From now on the mouse will turn into an hour glass when you click<br>on the approve button and the after you selected "yes" on the prompt<br>message box asking if you wish to approve for the "Inventory Adjustments"<br>form.                                                                                                    |
| InventoryTransfer.dll   | Ver 6.4.47 - May 30, 2013<br>I1305189 - Transfer now keeps the current setting of the validated flag if it is<br>pulling inventory from a workorder even if that same line was generated by a<br>workorder.<br>Uneditable lines (for lines that were created by a work order) on the grid in the<br>additional tab will now keep the back colour of the qty cell when running the<br>validation check.                                                    |
| Invoice.dll             | Ver 6.4.79 - May 30, 2013<br>I1304219 - The message box that is displayed when approving an Invoice<br>with Shipments whose inventory has not been updated, will no longer display<br>duplicate Shipment numbers.                                                                                                    |

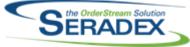

JobCosting.dll Ver 6.4.29 - May 30, 2013 I1305026 - The job costing form now supports work flow. 11305095 - The Opportunity / Job Costing module now supports the ability to link / display documents on the "Document Storage" tab and the "Bid List" tab has been hidden. 11305140 - The activity log gid will no longer display on tabs other than the activity log tab. 11305145 - Job Costing has been modified to ensure that the Contact combo is loaded with the correct data. MatReq.dll Ver 6.4.65 - May 30, 2013 11210023 - Save Spread Settings now works for UserDefined fields in Mat Rea. I1304114 - The offset days from item master have been added to the MRP forecasting main interface in the same way they are already used in the lookup form, which is in the logic that figures the colour coding of the lines to indicate the status: red (late), yellow (within order by margin) and white (plenty of time). The colour code will be displayed on each of the weekly periods when applicable. I1304166 - The "Reg Employee" field on the main MatReg form has been added to the fields the user can filter on. 11304177 - Fixes an issue in Selective Mat Reg where an item that is automatically checked to be removed, would not be if it is on the first line of the Work Order and is the first or second item displayd in the Selective Mat Req grid. In the Selective Mat Reg form, the Include checkbox will now be disabled for any item that has been fully sent to Mat Req(ie. QtyToBuy = 0).

Modified to allow the BOM record of an item to be easily saved to the Mat Reg Audit Trail Details table.

11304242 - When filtering a large of records MatReq will no longer generate a temporary table related error.

I1305179A - Mat Req now has the ability to save a blank value in the Req Employee column.

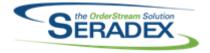

MicrovellumImport.dll

### Seradex OrderStream – Technical Release Notes May 2013

#### Ver 6.4.1 - May 16, 2013

11304250 - Now uses SQL global temp tables to import the data into. The tables are automatically removed when the connection is closed, which the tool specifically does. This will prevent any cross-user table cleanup issues. Once again correctly reads the CategoryIDs for adding Parts and SubAssemblies to the system when adding every type of item that does not exist in the ActiveM. This issue was introduced with the ability to add only Part and/or SubAssembly items, and did not affect importing when excluding hardware, edgebanding, and material items from being automatically created.

Ver 6.4.2 - May 30, 2013 11305176 - The Import now puts the UserDefined values in the correct columns in the BOM sheet when processing and loading this data from Microvellum.

POInvoice.dll

Ver 6.4.52 - May 30, 2013 I1304062 - The Posted Date field on the Vendor Invoice form has been renamed to GL Posted Date. A new validation has been added to check if the Invoice Month and the GL Posted Month are different.

PurchaseOrder.dll

Ver 6.4.66 - May 30, 2013 I1304182 - The History By Item and History By Item and Vendor form will now display Discount Amount and Net Price data. I1305026 - The purchase order form now supports work flow.

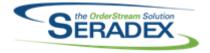

Receiving.dll

### Seradex OrderStream - Technical Release Notes May 2013

Ver 6.4.72 - May 30, 2013

11304238 - Corrected issue with receiving generator, or generating a receipt from PO whereby the Po detail is assigned to a sales order/ work order where the order number is greater than 15 characters.

I1305009 - From now on the "Qty Returned" field and "Qty to Inventory" field of the selected item on the "Vendor Return" form will default to zero when creating a miscellaneous vendor return.

11305010 - Validation has been added to ensure that the update inventory function for subcontract items will only process subcontract items if the category assigned to the item have a valid inventory GL account.

| RptDataCollection.dll | Ver 6.4.29 - May 30, 2013<br>I1303292 - The work order actual costing report has been updated to read<br>from the labour audit trail when the 'Incorporate labour in finished goods<br>inventory' application preference is set.<br>I1303293 - The work order actual costing report will now display subcontract<br>information instead of receipt information if it is available.                                                                                                    |
|-----------------------|----------------------------------------------------------------------------------------------------|
| RptFinancials.dll     | <ul> <li>Ver 6.4.27 - May 30, 2013</li> <li>I1304051 - Both of the AR and AP Open Invoice reports "Date" field caption have been change to "Invoice Date"</li> <li>I1304130 - Two fields have been added to the Payment Register Report: Void and Voided Date.</li> <li>I1304175 - The tax return report which is used for financials only was cutting off the total sales for the non taxable portion when run for a large date range, and in detail mode and the user happened to have a lot of non taxable sales.</li> <li>I1304180 - For the cheque report disable the ability for any user to specify number of copies</li> </ul> |

RptInventory.dll

Ver 6.4.33 - May 30, 2013 I1305130 - The Days Late field of the Late Shipment Report will now be populated when viewing the report in Preview mode.

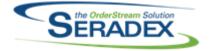

SalesOrder.dll

### Seradex OrderStream - Technical Release Notes May 2013

Ver 6.4.118 - May 30, 2013

11304155 - When a validation against Sales Order approval fails, the document control buttons (Add, Save, Delete, Close) will now be set accordingly.

11304177 - When running Selective Mat Req and adding records to the Mat Req Audit Trail table, the BOM record and BOM Description of an item(if valid), will now be saved to the database to facilitate the displaying of the BOM Description from the Mat Req Audit Trail report.

I1305014 - Hidden the Progress Payment setup option from Sales Order for clients without the license activated

11303263 - Modified the process by which row specific combos are loaded in

11304258 - The service type combo box will now display the service type and department field and also will reload when you exit from the service type form. A new validation has been added to ensure that service type cannot be deleted if there existing service order records using the service type.

ServiceOrder.dll

Shipping.dll

Ver 6.4.79 - May 30, 2013

Ver 6.4.32 - May 30, 2013

the Service Order form.

11305110 - Corrected an issue where the freight account number shown in the shipping module would not match the freight account number shown in the sales order module under certain circumstances. Correction have been made to the freight company field on shipping form to ensure that it will load the freight company information that was assisted on the sales order form.

sxMaintenance.dll

Ver 6.4.68 - May 30, 2013

11301068 - An application preference has been added under the Items tab called "Prompt to Assign Tool Numbers for New Tools from Genkey". When this preference is on, the user will have the choice to automatically generate the Tool number when adding a new tool in the Tooling module.

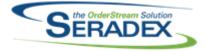

| sxUserDefineds.ocx | <ul> <li>Ver 6.4.19 - May 30, 2013</li> <li>I1302214 - Fixed an issue where having any parameters at the beginning of a SELECT statement for loading UDFs would throw an error. Any parameter can now be used at the beginning of a UDF Property's LookupSql.</li> <li>I1303221 - A correction has been made to ensure that from now on the caption of the line properties will always correctly display on the userdefined tab.</li> <li>I1303240 - Support has been added for special values saved against combo properties.</li> <li>I1303291 - The UserDefined Control form will now have the ability to load / save userdefined base on categories.</li> <li>I1304136 - The last Unicode text box in the UserDefined control will now be editable upon load of the document.</li> </ul> |
|--------------------|----------------------------------------------------------------------------------------------------|
| sxWorkFlow.ocx     | Ver 6.4.7 - May 30, 2013<br>I1305026 - When a value is changed in work flow, the save button will now<br>become available without having to leave the current spread cell.                                                                                                    |
| Tooling.dll        | Ver 6.4.14 - May 30, 2013<br>I1301068 - When adding a new tool in the Tooling module the user will have<br>now the ability to automatically generate the tool's number via genkey as long<br>as the new application preference "Prompt to Assign Tool Numbers for New<br>Tools from Genkey" is on.                                                                                                    |
| UpdateAcct.dll     | Ver 6.4.57 - May 30, 2013<br>I1305046 - Added support for importing prospect lead sources, employee<br>counts, annual sales, and facility size                                                                                                    |
| WOGenerator.dll    | Ver 6.4.16 - May 30, 2013<br>I1304253 - The second column of the work order generator grid will no longer<br>be locked when advanced document storage is not activated.<br>I1305029 - Work orders created from the work order generator will now<br>include a default due date.                                                                                                    |

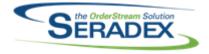

WorkOrder.dll

### Seradex OrderStream – Technical Release Notes May 2013

#### Ver 6.4.93 - May 30, 2013

I1204216 - If the App Preferences to Transfer Make Stock items, and Allocate Sub Work Order Make Stock item directly to the parent Work Order are both enabled, the creation of a Sub WO will set the TransferQty of the Make Stock item on the parent transfer to zero, if a transfer record exists.

11302065 - WorkOrder has been updated to show the transfers in a more consolidated fashion. Now if a transfer is for multiple lines of the Work Order, it no longer shows the line numbers. It also consolidates the separate lines that were shown previously for increases and decreases to the "Work Order Qty Transferred".

I1304177 - When running Selective Mat Req and adding records to the Mat Req Audit Trail table, the BOM record and BOM Description of an item (if valid), will now be saved to the database to facilitate the displaying of the BOM Description from the Mat Req Audit Trail report.

11305004 - The selected original work order on the additional tab of an newly created work order will now save on the first save execute.